イロト イ押 トイヨ トイヨト

 $299$ 

<span id="page-0-0"></span>∍

# Odpluskwianie jądra Linuksa

# Bartłomiej Bonarski, Kamil Lenartowicz, Paweł Zaborski

21 listopada 2007

Bartłomiej Bonarski, Kamil Lenartowicz, Paweł Zaborski

Odpluskwianie jądra Linuksa

メロトメ 御 トメ 君 トメ 君 ト

 $299$ 

<span id="page-1-0"></span>∍

# Spis treści

- Podstawy debugowania jądra
- Omówienie KDB, KGDB
- User Mode Linux

イロト イ押 トイヨ トイヨト

<span id="page-2-0"></span> $\Omega$ 

Wstep Problemy

> Pisanie programów nie jest łatwe. Podobnie jest z pisaniem kodu jądra. Trudności przy odpluskwianiu jądra:

- wielowatkowość jądra
- ciężko jest powtórzyć sytuację z błędem
- brak jakiejkolwiek kontroli nad jadrem, które samo kontroluje system

Oops

[Zakres prezentacji](#page-1-0) [Podstawy debugowania j ˛adra](#page-2-0) [Debuggery j ˛adra](#page-25-0) [User Mode Linux](#page-45-0)

イロト イ押ト イヨト イヨト

 $QQ$ 

# Bład w trakcie działania jadra

- sygnalizacja błędu
- wykonanie akcji obsługi błędu
- powstaje błąd oops
- wiadomość trafia do bufora cyklicznego jądra (można go obejrzeć np za pomocą **dmesg**)

Oops

メロトメ 御 トメ ミトメ ミト

 $299$ 

活

# oops - zdj˛ecie

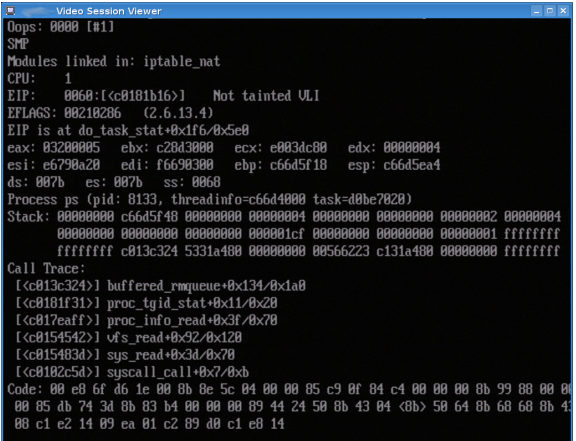

Bartłomiej Bonarski, Kamil Lenartowicz, Paweł Zaborski

イロト イ押ト イヨト イヨト

 $\Omega$ 

- Flagi procesora, zawartość rejestrów
- EIP licznik instrukcji(ew nazwa modułu i nazwa symbolu, który spowodował błąd)
- **•** zawartość wierzchołka stosu
- historia wykonanych instrukcji
- o oops może doprowadzić do 'kernel panic', ale nie zawsze

# Jak to rozumieć?

メロトメ 御 トメ ミトメ ミト

 $299$ 

活

## Klogd, Syslogd

- Klogd = Kernel Log Daemon
- Syslogd
- /boot/System.map
- /proc/kallsyms

Bartłomiej Bonarski, Kamil Lenartowicz, Paweł Zaborski Odpluskwianie jądra Linuksa

# [Zakres prezentacji](#page-1-0) [Podstawy debugowania j ˛adra](#page-2-0) [Debuggery j ˛adra](#page-25-0) [User Mode Linux](#page-45-0)

### Klogd, Syslogd

# System.map - zdjęcie

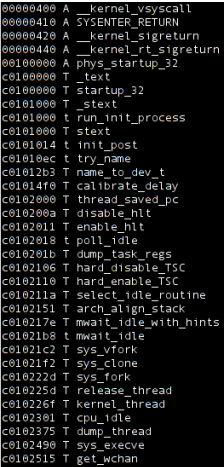

メロメメ 御きメモ メキモメ  $299$ 活

Bartłomiej Bonarski, Kamil Lenartowicz, Paweł Zaborski

Odpluskwianie jądra Linuksa

### Klogd, Syslogd

# /proc/kallsyms - zdjęcie

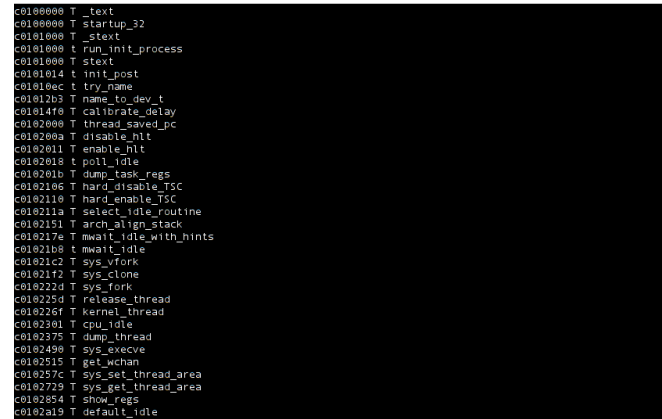

メロトメ 御 トメ ミトメ ミト  $299$ 哇

Bartłomiej Bonarski, Kamil Lenartowicz, Paweł Zaborski

Odpluskwianie jądra Linuksa

イロト イ押 トイヨ トイヨト

 $QQ$ 

## Klogd, Syslogd Porównanie plików

- System.map zawiera statyczne adresy symboli w jądrze
- /proc/kallsyms jest dynamicznie zmieniany w trakcie ładowania/usuwania modułów
- zawierają symbole oraz ich adresy
- klogd korzysta z obydwu

イロト イ押 トイヨ トイヨト

 $QQ$ 

- przy kazdorazowym ładowaniu/usuwaniu modułu trzeba ˙ informować o tym **klogd** (opcja -i lub -I)
- funkcje **insmod, rmmod, modprobe** robią to automatycznie
- w trakcie błedu oops klogd szuka wpisu w pliku System.map
- $\bullet$  jeśli nie znajdzie, sięga do /proc/kallsyms
- następuje translacja adresów

### Szukanie linii kodu, w której wystąpił błąd

# Trudne!

- wymagana opcja  $[*]$  Compile the kernel with debug info w jadrze
- Znalezienie pliku (czasami nawet funkcji) na podstawie EIP
- Deasemblacja modułu odpowiedzialnego za błąd
- Użycie programu do deasemblacji, np **objdump**
- $\bullet$  Lokalizacja linijki w kodzie źródłowym dla odpowiadającej jej linii z pliku przesuwalnego

イロト イ母 トイヨ トイヨ トー

G.  $\Omega$ 

## Szukanie linii kodu, w której wystąpił błąd

- Został wywołany błąd oops. Odczytujemy wartość **EIP**: c2483069
- Przeszukujemy pliki System.map oraz /proc/kallsyms
- Odczytujemy nazwę symbolu:

```
<adres> <symbo> <[nazwa_modułu]>
```

```
c2483060 test read proc [test]
c2483000 insmod test O/home/ross/prog/test.o M3 [test]
c2483110 insmod test S.rodata L68
                                      [test]
c2483060 insmod test S.text L176
                                     [test]
c2483080 foo [test]
de79c340 ip6_frag_mem [ipv6]
```
W naszym przypadku będzie to symbol test\_read\_proc, z modulu 'test'

メロトメ 御 トメ 君 トメ 君 トー

 $QQ$ 

э

## Szukanie linii kodu, w której wystąpił błąd

 $\Omega$ 

- Obliczamy adres: (EIP) - (adres bazowy funkcji) =  $0 \times 2483069 - 0 \times 2483060 =$ 0x9
- Używając przykładowo programu **objdump**, deasemblujemy plik 'test.o'

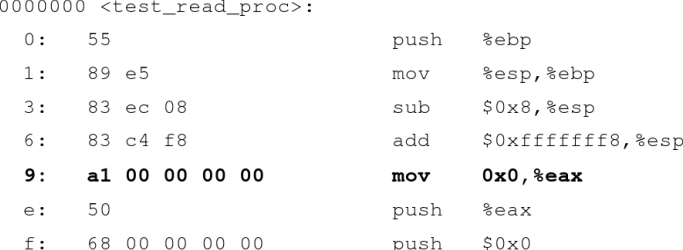

Bartłomiej Bonarski, Kamil Lenartowicz, Paweł Zaborski

Odpluskwianie jadra Linuksa

# Oto fragment pliku źródłowego dla modułu 'test.o':

```
int test_read_proc(char *buf, char **start, off_t offset, int count, int *eof, void *data)
Κ
      int *ptr;
      ptr=0:
      printk("%d\n",*ptr);
      return 0:
k.
3
```
Domyślamy się, że mov 0x0,%eax odpowiada ptr=0

メロトメ 御 トメ ミトメ ミト  $2990$ э

Bartłomiej Bonarski, Kamil Lenartowicz, Paweł Zaborski

[Zakres prezentacji](#page-1-0) [Podstawy debugowania j ˛adra](#page-2-0) [Debuggery j ˛adra](#page-25-0) [User Mode Linux](#page-45-0)

イロト イ押 トイヨ トイヨト

 $QQ$ 

# printk Debugowanie za pomoca **printk**

- Jest to funkcja podobna do **printf**
- $\bullet$  Bardzo prosty i szybki sposób na podglądanie zmiennych w trakcie działania jądra
- Na dłuższą metę mało skuteczny sposób
- Składnia: printk(<0-9> 'tekst', argumenty...);

**≮ロト ⊀ 御 ▶ ⊀ 君 ▶ ⊀ 君 ▶** 

 $299$ 

哇

# printk Priorytety wiadomości

## Oto fragment pliku nagłówkowego:

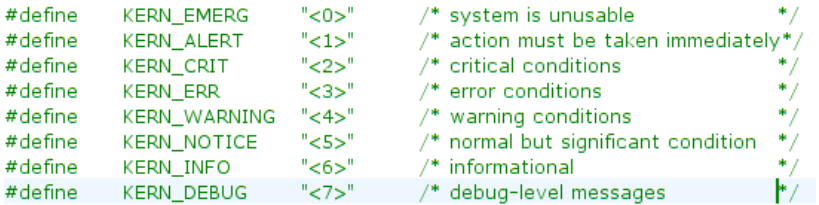

## (filmik)

Bartłomiej Bonarski, Kamil Lenartowicz, Paweł Zaborski

Odpluskwianie jądra Linuksa

### printk

# /proc/sys/kernel/printk

1 4 1 7

- console\_loglevel oznacza, że komunikaty o numerze większym niż ta wartość będą wypisywane na konsoli
- default message loglevel domyslny priorytet dla wiadomości bez ustalonego priorytetu
- **o** minimum console level najmniejsza wartość, jaka można ustawic dla 'console\_loglevel' ´
- $\bullet$  default console loglevel domyślna wartość dla console\_loglevel

Domyślnie syslogd wypisuje zawartość bufora kernela na tty12, aby mieć wynik na konsoli można dopisać do pliku /etc/syslog.conf linię: \$ xconsole -file /dev/console

[Zakres prezentacji](#page-1-0) [Podstawy debugowania j ˛adra](#page-2-0) [Debuggery j ˛adra](#page-25-0) [User Mode Linux](#page-45-0)

 $299$ 

## Konfiguracja jądra

# [ ] Kernel hacking

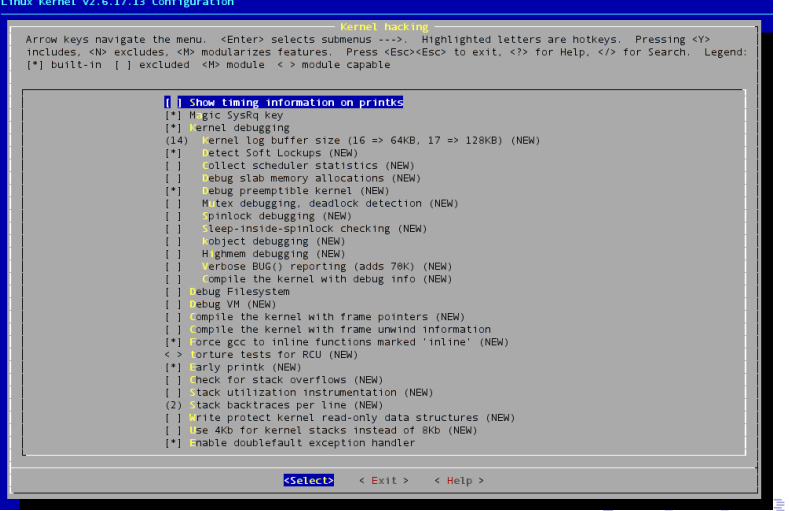

Bartłomiej Bonarski, Kamil Lenartowicz, Paweł Zaborski

Odpluskwianie jądra Linuksa

Magiczny SysRq

# [ ] Magic SysRq key

- $Alt + SysRq + ...$ 
	- $\bullet$  H wypisuje pomoc
	- B natychmiastowy restart systemu, bez odmontowania dysków i zapisania ich buforów. Zazwyczaj uszkadza system plików
	- E wysyla sygnal SIGTERM do wszystkich procesow z wyjatkiem INIT
	- I wysyla sygnal SIGKILL do wszystkich procesow z wyjatkiem INIT
	- K zabija wszystkie procesy na biezacym terminalu (przydatne np gdy padnie serwer X)

# Magiczny SysRq - c.d.

- L wysyła sygnał SIGKILL do wszystkich procesow (INIT tez)˙
- M wypisuje informacje o pamięci. Przydatne tylko do debugowania.
- $\circ$  O wyłącza system operacyjny
- P wypisuje zawartość rejestrów i flag procesora
- $\bullet$  R przełącza tryb klawiatury (np jeśli przestanie działać w X serwerze)
- $\bullet$  S pozwala zapisać zawartość buforów na dysk (np gdy chcemy zrobić restart)
- $\bullet$  (0 9) zmienia console loglevel na [0-9]

[ **] Show timing information of printks** - opcja ta umożliwia wyswietlanie czasu razem z tekstem w funkcji printk(). Jest to ´ pomocne w celu sprawdzenia długich opóźnień w działaniu jadra (np podczas startu).

# [\*] Kernel debugging

- [ ] Kernel log buffer size (16 = > 64KB,  $17 \Rightarrow 128KB$ ) pozwala na zmianę bufora cyklicznego jądra
- [ ] Detect Soft Lockups pozwala na wykrycie soft lockup", czyli stanu w którym kernel 'zapetla się' na minimum 10s w trybie jadra nie oddając procesora innym zadaniom
- [ ] Collect scheduler statistics przydatne w tuningowaniu schedulera, pozwala na zbieranie statystyk do /proc/schedstat

# [\*] Kernel debugging - c.d.

- [ ] Debug slab memory allocations kontroluje przydzielanie i zwalnianie pamieci, jednak moze znacznie spowolnic działanie ´ systemu
- [ ] Mutex debugging, deadlock detection pozwala na automatyczne wykrywanie i raportowanie mutexów oraz blokad semaforowych
- [ ] Spinlock debugging umożliwia wykrywanie niezainicjalizowanych spinlockow (aktywne oczekiwanie) i innych, często wykonywanych na nich błedów
- $\bullet$  [ ] Verbose BUG() reporting (adds 70K) pozwala na wykrycie nazwy pliku oraz linii wywołania, które wygenerowało bląd na podstawie EIP z oops (kosztem dodatkowych 70-100KB pamięci)

# [\*] Kernel debugging - c.d.

• [ ] Compile the kernel with debug info - zwiększa rozmiar kernela, ale musowo to właczyc przy uruchamianiu jadra w debugerze (zwieksza rozmiar jądra)

Pozostałe opcje:

- $\bullet$  [ ] Compile the kernel with frame pointers nalezy włączyć jeśli chcemy używać zewnętrznych debugerów jądra (zwiększa rozmiar jądra i spowalnia działanie)
- [ ] Compile the kernel with frame unwind information podobnie jak wyżej (zwiększa rozmiar, ale nie spowalnia jądra)

- $\bullet$  [ ] Early printk jest to opcja przydatna, gdy jadro dosyć wcześnie napotyka na błędy. Pozwala na wypisywanie informacji bezposrednio na konsole, jednak konfliktuje z ´ wszelkimi daemonami typu klogd, syslogd
- $\bullet$  [ ] Check for stack overflows sprawdza czy nie nastapiło przepełnienie stosu
- [ ] Use 4Kb for kernel stacks instead of 8Kb pozwala na zmianę domyślnej wielkości stosu z 8Kb na 4Kb

#### GDB - Wprowadzenie

- GNU Debugger
- standardowy debbuger dla systemów GNU
- napisany w 1986 roku przez Richarda Stallmana
- $\bullet$  dostepny dla wielu architektur, w tym dla x86, x86-64, IA-64, Motoroli 68000, PowerPC i SPARCa
- <span id="page-25-0"></span> $\bullet$  umożliwia debuggowanie programów napisanych w C, C++, Object-C, Fortranie, Pascalu, Moduli-2 i Adzie

GDB umożliwia debuggowanie za pomoca:

- $\bullet$  ustalenia zbioru zdarzeń (breakpointów, watchpointów), których zajście ma wstrzymać działanie programu
- możliwości odczytu stanu programu w momencie przerwania działania
- $\bullet$  stałej modyfikacji kodu i analizy zmian zachodzących w programie
- $\bullet$  istnieje możliwość zdalnego debuggowania, przydatna przy  $debuggowaniu$  systemów wbudowanych lub jądra linuksa $(z$ pomocą KDGB, ale o tym później)

Najczęściej używane komendy w GDB:

- gdb <nazwa pliku wykonywalnego> uruchomienie gdb
- r (run) <lista argumentów> uruchomienie programu z opcjonalna lista argumentów
- b (break) <nazwa funkcji lub numer linii> ustawienie breakpointa na podanej funkcji lub w podanej linii debuggowanego kodu
- $\bullet$  n (next) jeden krok programu (w kodzie źródłowym)
- s (step) jeden krok programu
- signal <sygnal> wysłanie sygnału do debuggowanego procesu
- $\bullet$  bt (backtrace) wyświetlenie aktualnego stosu wywołań

### GDB - Podstawowe komendy

- p (print) <nazwa zmiennej> wypisuje wartos´c podanej ´ zmiennej
- d <numer breakpointa> usunięcie breakpointa, bez argumentu usuwa wszystkie breakpointy
- c (continue) wznowienie działania programu
- return <wyrazenie> powrót z funkcji z wartością wyrazenia
- help <komenda> najważniejsza komenda, bez podania komendy wyświetla spis treści pomocy

KDB (Built-in Kernel Debugger) - wbudowany debugger jadra. Dzięki niemu można:

- $\bullet$  wypisywać zawartości struktur danych systemu według podanego adresu
- wykonywać jeden krok polecenia procesora
- zatrzymywać się z powodu wykonania konkretnej instrukcji
- $\bullet$  odczytywać stos wywołań danego procesu

イロト イ押ト イヨト イヨト

 $QQ$ 

KDB zostaje przywołane w następujących przypadkach:

- jeśli wystapi kernel panic
- $\bullet$  jeśli KDB napotka na wcześniej zdefiniowany breakpoint
- **•** przez naciśnięcie przycisku PAUSE/BREAK przez użytkownika

イロト イ押ト イヨト イヨト

 $QQ$ 

#### KDB - Instalacja

- KDB instaluje się poprzez spatchowanie i skompilowanie jądra z wybranymi opcjami
- **2** ściągamy dwa patche dla naszej wersji jądra ze strony http://oss.sgi.com/projects/kdb/
	- $\bullet$  kdb-v4.4-wersja-jadra-common-X.bz2
	- kdb-v4.4-wersja-jadra-arch-X.bz2

na przykład pliki

- $kdb-v4.4-2.6.22$ -common-4.bz2
- kdb-v4.4-2.6.22-i386-2.bz2

są przeznaczone dla KDB w wersji 4.4 dla jadra 2.6.22 na architektury i386

#### KDB - Instalacja

- **3** kopiujemy ściagnięte patche do rozpakowanego źródła i rozpakowujemy
	- $\bullet$  bzip2 -d kdb-v4.4-2.6.22-common-4.bz2
	- bzip2 -d kdb-v4.4-2.6.22-i386-2.bz2
	- patch  $-p1 < kdb-4.4-2.6.22$ -common-4
	- patch  $-p1 < kdb-4.4-2.6.22-i386-2$

Nie powinien pojawić się żaden błąd.

 $\bullet$  w konfiguracji jądra, w zakładce "Kernel Hacking", zaznaczamy opcj˛e "Built-in Kernel Debugger" support. Aby KDB poprawnie wyświetlał stos wywołań procesu, należy zaznaczyć opcję "Compile the kernel with frame pointers".

メロトメ 御 トメ 君 トメ 君 トー

 $QQ$ 

Jesli CONFIG\_KDB\_OFF nie było zaznaczone podczas kompilacji, ´ KDB będzie domyślnie włączony. W przeciwnym przypadku trzeba go uruchomić, ustawiająć flagę kdb=on (w lilo/grubie) lub przez polecenie

• echo "1" > /proc/sys/kernel/kdb

Aby wyłączyć KDB, wystarczt ustawić flagę kdb=off lub wykonać następujące polecenie

echo "0" > /proc/sys/kernel/kdb

## KDB - Podstawowe komendy

- $\bullet$  md <adres/symbol> <k> wyświetla wartość pamięci zaczynającej się w podanym adresie dla k linii, jeśli k nie jest podana, wykorzystywane są zmienne środowiskowe, jeśli adres nie jest podany, md kontynuuje wyswietlanie od ostatniego ´ wyswietlonego miejsca. ´
- mm <adres/symbol> <nowa wartość> zmienia wartość zapisana pod danym adresem/symbolem na nowa wartość.

Przykłady:

- $\bullet$  aby wyświetlić 15 linii pamięci zaczynającej się od 0xc000000 wpisać md 0xc000000 15
- aby zmienić wartość pamięci zapisanej pod adresem 0xc000000 na 0x10 wpisac mm 0xc000000 0x10 ´

**K ロ ト K 伺 ト K ヨ ト K ヨ ト ー** 

 $\eta$ an G.

## KDB - Podstawowe komendy

- bp <adres/symbol> ustawia breakpoint na podanym adresie
- $\bullet$  bd  $\lt$ numer $>$  wyłącza breakpoint o podanym numerze, breakpointy są numerowane począwszy od 0
- $\bullet$  be  $\lt$ numer $\gt$  włącza breakpoint o podanym numerze
- bl wypisuje listę wszystkich (włączonych i wyłączonych) breakpointów
- bc <numer> usuwa breakpoint o podanym numerze z listy breakpointów, jesli jako parametr podano \*, usuwa wszystkie ´ breakpointy

Przykłady

- $\bullet$  aby ustawić breakpoint na funkcji sys\_write(), wpisać bp sys\_write
- $\bullet$  aby usun ac breakpoint o numerze 1, wpisać bc 1

**≮ロト ⊀ 御 ▶ ⊀ 君 ▶ ⊀ 君 ▶** 

 $QQ$ 

э

### KDB - Podstawowe komendy

- $\bullet$  rd wyświetla wartości rejestrów procesora
- rm <nazwa> <nowa wartość> zmienia wartość rejestru o  $\bullet$ podanej nazwie na nowa wartość

Przykłady:

• aby zmienić wartość rejestru ebx na  $0x25$  wpisać rm %ebx  $0x25$ 

メロトメ 御 トメ ミトメ ミト

 $QQ$ 

э

### KDB - Podstawowe komendy

- bt wypisuje zawartość stosu wywołań bieżącego watku
- $\bullet$  btp <numer procesu $\gt$  wypisuje wartość stosu wywołań dla procesu o podanym pidzie

K ロ ▶ K 個 ▶ K ヨ ▶ K ヨ ▶ │ ヨ │ めんぴ

## KGDB - Wprowadzenie

- KGDB kolejny debugger
- instaluje się przez spatchowanie jądra i wybranie odpowiednich opcji
- do debuggowania potrzebne dwa komputery połączone kablem szeregowym
- na jednym działa zwykły system, na drugim jest uruchomiony jest gdb
- $\bullet$  gdb może debuggować jadro zdalnego systemu jak zwykły program
- można próbować uruchomić na wirtualnych systemach

### KGDB - Możliwości

- wszystko, co oferuje gdb, czyli
	- breakpointy
	- $\bullet$  wyświetlanie wartości zmiennych, rejestrów
	- modyfikacja pamięci
	- o oglądanie stosu wywołań funkcji systemowych
- obsługa systemów wieloprocesorowych

**≮ロト ⊀ 御 ▶ ⊀ 君 ▶ ⊀ 君 ▶** 

 $299$ 

∍

- $\bullet$  do poprawnego uruchomienia dwa komputery połączone kablem szeregowym
- $\bullet$  możemy też użyć dwóch wirtualnych maszyn

#### KGDB - Instalacja

- <sup>1</sup> Uruchamiamy VMWare i instalujemy dwa wirtualne systemy. Pozostawiamy wył aczony ten, który będzie debuggowany
- **2** Ściagamy żródła linuksa i rozpakowujemy je:
	- o cd /usr/src
	- wget "http://www.kernel.org/pub/linux/kernel/v2.6/linux-2.6.23.tar.bz2"
	- $\bullet$  tar xjvf linux-2.6.23.tar.bz2
- $\bullet$  Sci agamy patche kgdb dla naszej wersji jadra i aplikujemy je. Jeśli patche aplikujemy za pomoca polecenia patch, to należy pamiętać o poprawnej kolejności patchowania, podanej w pliku series Możemy też zainstalować patche za pomocą polecenia quilt, więcej w pliku README

∢ ㅁ ▶ ◀ @ ▶ ◀ 듣 ▶ ◀ 듣

 $QQ$ 

#### KGDB - Instalacja

 $\bullet$  W konfiguracji jadra, w zakładce "Kernel hacking" zaznaczamy:

- "Compile the kernel with frame pointers"
- "Compile the kernel debug info"
- "KGDB: kernel debugging with remote gdb"
- "KGDB: Console messages through gdb"
- "Simple selection of KGDB serial port"
- w "Serial port number for KGDB" wpisujemy 0
- Kompilujemy jądro
- Po kompilacji powstaną dwa pliki: vmlinux i arch/i386/boot/bzImage. bzImage należy przenieść na drugą maszynę wirtualną

#### KGDB - Instalacja

- **2** Na drugiej maszynie, po przeniesieniu bzImage, instalujemy jądro, dodając odpowiedni wpis do menu.lst
- **8** Należy pamiętać, aby do opcji tego jądra dodać parametr kgdbwait
- Do systemu z zainstalownym nowym jądrem dodajemy port szeregowy. Ma on łączyć się z named pipe o nazwie x, należy w zaawansowanych opcjach wybrac "yield CPU on poll" ´
- $\bullet$  Z http://lass.cs.umass.edu/ pjd/nptp\_setup.zip sci agamy i uruchamiamy program "Named Pipe TCP Proxy"
- **11** W programie tym dodajemy nowe połączenie między portem lokalnym na naszym komputerze oraz x. Ważne jest, aby zaznaczyć opcj˛e "enable non-local systems access"

### KGDB - Instalacja

- **2** Uruchamiamy drugą maszynę, oczywiście na nowym jądrze
- **3** Na pierwszej maszynie przechodzimy do katalogu z plikiem vmlinux
	- cd /usr/src/linux-source-2.6.23/
- <sup>4</sup> I uruchamiamy gdb
	- gdb vmlinux
- **6** nawiązujemy połączenie z drugim systemem
	- target remote ip adrr:port

gdzie ip\_adrr to ip hosta a port to numer portu, jaki wybralismy ´ podczas tworzenia łącza nazwanego w programie Named Pipe TCP Proxy

**16** możemy teraz możemy debuggować jądro przy pomocy gdb tak, jakby to był zwykły program

Jadro Linux GUEST jest uruchamiane w trybie użytkownika jako zwykły proces goszczący na jądrze HOST-a. Zalety:

- możemy bezpiecznie uruchamiać niestabilny system używając tylko jednego komputera
- daje nam to możliwość przyjrzenia się działającemu procesowi Linux w szczególności debugowania go.
- nie tracimy zbyt wiele zasobów na HOST
- <span id="page-45-0"></span> $\bullet$  działający system GUEST wyróżnia się dużo szybkościa w porównianiu do innych technik wirtualizacji

UML może być uruchamiany w dwóch różnych trybach które znacząco się różnią.

# Tryb TT - przeszłos´c´

# Tryb TT (Tracing Thread)- przeszłos´c´

- kazdy proces działający jako na systemie gościa jest widziany z systemu host
- jądro gościa ma możliwość nadpisania czegość w pamięci systemu host, a przecież bywa niestabilne
- uruchomiony watek przechwytuje wywołania niskopoziomowe z procesów, także z jądra systemu gościa - nieoptymalne

Tryb ten nie będzie omawiany na tej prezentacji z racji tego, że nie działa na obecnie używanych jądrach, wyszedł z użycia.

# Tryb SKAS SKAS (Single Kernel Address Space)

- $\bullet$  systemy (host, guest) mają rozdzieloną przestrzeń adresową
- zasadą SKAS jest mała liczba procesów widocznych z poziomu host-a (w SKAS3 zawsze 4) które przełączają się obsługując zadania gościa - nie zajmują kolejek na host

Tryb SKAS3 jest możliwy do uruchomienia po zainstalowaniu specjalnej łatki na jadro gospodarza, tryb SKAS0 jest dostępny od razu na współczesnych jądrach, przykłady na tej prezentacji będą robione w trybie SKAS0.

イロト イ押 トイヨ トイヨト

 $QQ$ 

Instalacja UML dla trybu SKAS0 sprowadza się do skompilowania jadra gościa z odpowiednimi flagami i podpiecie mu systemu plików, teoretycznie. Do działania będzie więc potrzebne:

- skompilowane jadro z flagami ARCH=um
- system plików wirtualna partycja na której będzie działał system gościa

**≮ロト ⊀何 ト ⊀ ヨ ト ⊀ ヨ ト** 

 $\Omega$ э

 $\bullet$  Na tej prezentacji zajmiemy się jądrem 2.6.17.13, jądro musi być bez zadnych łatek, tak więc ściągamy jądro z kernel.org

```
mkdir ∼/kernel
cd ∼/kernel
wget http://www.eu.kernel.org/pub/linux/kernel/
v2.6/linux-2.6.17.13.tar.bz2
```
**2** Rozpakowujemy archiwum

**tar -jxvvf linux-2.6.17.13.tar.bz2 cd linux-2.6.17.13**

Bartłomiej Bonarski, Kamil Lenartowicz, Paweł Zaborski

Odpluskwianie jadra Linuksa

**3** Tworzymy domyślną konfigurację, należy pamiętać o opcji ARCH=um (kompilujemy jadro na architekturę um) a następnie zmieniamy kilka ustawień.

**make defconfig ARCH=um make menuconfig ARCH=um**

<sup>4</sup> W sekcji ustawien specyficznych dla UML oraz w Kernel hacking ´ zaznaczamy opcje które mogą się nam przydać w trakcie debugowania i odznaczamy te które nie będą na pewno potrzebne:

 $QQ$ 

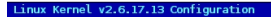

Arrow keys navigate the menu. < Enter> selects submenus ...>. Highlighted letters are hotkeys. Pressing < Y> includes. < Y> excludes. < Y> modularizes features. Press < ESC><ESC> to exit. <?> for Help. </> for Search. Legend: [\*] built-in [ ] excluded <M> module <> module capable

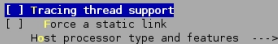

- [ ] 2 / 2G host address space split
	- [ ] Three-level pagetables (EXPERIMENTAL) Memory model (Flat Memory) ...>
	- [ ] N tworking support
	- [\*] Kernel support for ELF binaries
	- <M> Kernel support for MISC binaries
- < > Hist filesystem
- < > H-neyPot ProcFS (EXPERIMENTAL)
	- [\*] M-nagement console
- Migic SysRq key
- (0) Nesting level
- [ ] H ghmem support (EXPERIMENTAL)
- (2) Wernel stack size order
	- $[*]$  seal-time Clock
	-
	-
- 
- 
- 
- 

- <select>  $\leq$  Exit  $>$ < Help >
- イロト イ何 トイヨ トイヨ トー  $2990$ э

Bartłomiej Bonarski, Kamil Lenartowicz, Paweł Zaborski

Odpluskwianie jadra Linuksa

#### Linux Kernel v2.6.17.13 Configuration

Arrow keys navigate the menu. <Enter> selects submenus ...>. Highlighted letters are hotkeys. Pressing <Y> includes. <N> excludes. <M> modularizes features. Press <Esc><Esc> to exit. <?> for Help. </> for Search. Legend: [\*] built-in [ ] excluded <M> module <> module capable

#### [ ] Show timing information on printks

- [\*] vernel debugging
- $(14)$  vernel log buffer size (16 => 64KB, 17 => 128KB)
- $[x+1]$ Detect Soft Lockups
- $\sqrt{1}$ collect scheduler statistics
- Debug slab memory allocations  $[x]$
- M-mory leak debugging  $[x]$
- Mitex debugging, deadlock detection  $[*]$
- $[*]$ spinlock debugging
- $[x+1]$ sleep-inside-spinlock checking
- $\begin{smallmatrix}1\\1\end{smallmatrix}$ object debugging
- compile the kernel with debug info  $[*]$
- $\overline{1}$ Debug Filesystem
- $[*]$ Debug VM
- $[*]$ compile the kernel with frame pointers
- ompile the kernel with frame unwind information
- [\*] Force acc to inline functions marked 'inline'
	- $\le$  > lorture tests for RCU
- [\*] =nable gprof support
- $[*]$  -nable gcov support
- [\*] =nable system call debugging

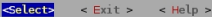

Bartłomiej Bonarski, Kamil Lenartowicz, Paweł Zaborski

Odpluskwianie jadra Linuksa

メロトメ 御 トメ 君 トメ 君 トー

 $ORO$ 

э.

#### Instalacja

**5** Kompilujemy jadro

**make linux ARCH=um**

• Mamy już gotowe jądro, teraz zajmiemy się systemem plików, w tym celu pobieramy gotowy dla UML system plików Linux Slackware (jest mały), rozpakowujemy i układamy jadro, pliki w jednym katalogu

```
mkdir ∼/uml
cd ∼/uml
wget http://heanet.dl.sourceforge.net/sourceforge/
user-mode-linux/root_fs_slack8.1.bz2
bzip2 -fd root_fs_slack8.1.bz2
mv root_fs_slack8.1 fs
rm root_fs_slack8.1.bz2
cp ∼/kernel/linux linux
```
イロト イ押 トイヨ トイヨ トー

 $\Omega$ 

#### Instalacja

**2** Musimy nieco skonfigurować system plików a dokładnie plik /etc/fstab, uruchamiając jądro zdefiniujemy ze urządzeniem ubd0 jest właśnie ten system plików dla tego w nim musimy skonfigurować ze ubd0 ma byc zamontowany jako główny katalog, w tym celu ´ montujemy system plików i edytujemy /etc/fstab

```
mkdir fs_dir
mount fs fs_dir -o loop
vi fs_dir/etc/fstab
```
plik powinniśmy doprowadzić do takiej postaci:

```
/dev/ubd0 / ext2 defaults 1 1
none /dev/pts devpts gid=5,mode=620 0 0
none /proc proc defaults 0 0
```
メロトメ 御 トメ ミトメ ミト

 $2990$ 

jak widać nie zajmujemy się tu partycją SWAP, po prostu nie będziemy testować działania jądra związanego z obsługą SWAP, po zakończeniu odmontowywujemy system plików

**cd ../ umount fs\_dir**

Bartłomiej Bonarski, Kamil Lenartowicz, Paweł Zaborski Odpluskwianie jadra Linuksa

**≮ロト ⊀何 ト ⊀ ヨ ト ⊀ ヨ ト** 

 $QQ$ 

э

• Możemy już przejść do uruchamiania Linuksa, jeśli chcemy uruchomić zwyczajnie system to uruchamiamy kernel jak każdy inny program

**./linux OPCJE**

w przypadku uruchamiania debuggerem ładujemy plik bez zadnych ˙ opcji a następnie wewnątrz debuggera uruchomimy go z odpowiednimi opcjami

**gdb linux <...w dbg...> gdb> r OPCJE**

OPCJE dają nam możliwość konfiguracji uruchamianego systemu, należy znać takie jak:

> • ubd $\langle n \rangle$  dagi $\geq$  =  $\langle$  system plików iak się później okaże opcja konieczna, jądro musi mieć odpowiednie programy do uruchomienia

 $\langle$ flagi $\rangle$  = (r = readonly | s = O\_SYNC | c = shared) - raczej mało dla nas istotne, może być potrzebne przy korzystaniu przez kilka systemów z jednej partycji

- mem= $\langle$ rozmiar przydzielonej pamięci RAM $>(K | M | G)$
- mode=(tt  $\vert$  skas0  $\vert$  skas3)

możemy także konfigurować sieć w kilku trybach, inne urządzenia lecz nie będzie nam to potrzebne.

Uwagi do uruchamiania poprzez gdb:

GDB wysyła w trakcie działania rózne sygnały do procesów, w ˙ efekcie jak się później okaże jadro wyłącza się zaraz po starcie w wyniku sygnałów SIGSEGV i SIGUSR1, aby temu zapobiec należy zapobiec docierania sygnałów do procesów jadra, w trakcie sesji gdb b˛edziemy musieli najpierw przekonfigurowac te ´ sygnały:

**gdb> handle SIGSEGV pass nostop noprint gdb> handle SIGUSR1 pass nostop noprint**

 $\bullet$  Jeśli chcemy po uruchomieniu jądra pod gdb powrócić do gdb musimy wyslac sygnał SIGINT do procesu o najmniejszym pid ´ spośród procesów uruchomionego przez gdb systemu. Będzie to oczywiscie proces którego ojcem jest gdb wi˛ec przerwanie go ´ zwolni konsole gdb.

イロト イ押 トイヨ トイヨト

 $2990$ 

∍

Uruchomienie pod GDB

W praktyce: sprawdzę jak można uruchamiać jądro, które z opcji są konieczne i co się dzieje kiedy nie zdefiniujemy koniecznych opcji

Bartłomiej Bonarski, Kamil Lenartowicz, Paweł Zaborski Odpluskwianie jadra Linuksa

Teraz coś rzeczywiście praktycznego: chce się dowiedzieć kilku rzeczy o startowaniu jądra

Użyta technika: założę breakpoint na funkcje jądra do fork, użyje nakładki graficznej na GDB, mianowicie DDD, w DDD mamy standardowo:

- ramka z obserwowanymi zmiennymi
- ramka z kodem
- konsola GDB

イロト イ押ト イヨト イヨト

 $2990$ 

Jak można debugować moduły

Debugować można w trybach:

- TT używa się do tego specjalnego skryptu umlgdb, po skonfigurowaniu wszystkiego i uruchomieniu mamy SEGFAULT
- SKAS ta opcja nawet czasem działa, wybieram tą

イロト イ押 トイヨ トイヨト

 $2990$ 

э

 $\bullet$  Musimy zainstalować moduły (a potem najlepiej właściwy dla nas moduł) na naszym systemie plików dla jądra gościa

```
cd ∼uml
mount fs fs_dir -o loop
cd ∼kernel/linux-2.6.17.13
make modules ARCH=um
make modules_install INSTALL_MOD_PATH=∼uml/fs_dir ARCH=um
```
Bartłomiej Bonarski, Kamil Lenartowicz, Paweł Zaborski Odpluskwianie jadra Linuksa

## Konfiguracja opcji SKAS

**2** Zakładam że mamy odpowiednio skompilowany nasz moduł "mod.ko". Odpowiednio:

- W Makefile ustawilismy pobranie nagłówków z ´ ∼kernel/linux-2.6.17.13 - ze źródeł skompilowanego jądra na architekture um identycznego do tego na którym b˛edziemy moduł debugować.
- W Makefile ustawiliśmy opcje ARCH=um
- Kompilowaliśmy go tym samym kompilatorem co do wersji itd. co jadro, w tym samym środowisku, najlepiej zaraz po sobie

Uwaga: Każda niezgodność prędzej czy później da o sobie znać, w ostateczności "można" też edytować plik mod.ko (pamiętając o strukturze ELF-a!). Jeśli ktoś z jakiś powodów nigdy nie miał okazji pisać kompilatora asemblera może mieć trudniej.

メロトメ 御 トメ ミトメ ミト

 $299$ 

э

## Konfiguracja opcji SKAS

**3** Kopiujemy nasz moduł

**cp** ∼**module/mod.ko** ∼**uml/fs\_dir/lib/modules/2.6.17.13/kernel/drivers/misc/mod.ko**

Bartłomiej Bonarski, Kamil Lenartowicz, Paweł Zaborski Odpluskwianie jądra Linuksa

## Konfiguracja opcji SKAS

<sup>4</sup> Musimy zainstalowac na naszym systemie plików programy do ´ obsługi modułów. Ściągamy paczki:

```
cd ∼uml/fs_dir
wget http://www10.frugalware.org/pub/linux/zenwalk/i486/
zenwalk-2.8/packages/zenwalk/a/module-init-tools-3.3pre1-i486-1z28.tgz
wget http://riksun.riken.go.jp/pub/pub/Linux/slackware
/slackware-11.0/slackware/l/glibc-2.3.6-i486-6.tgz
cd ..
umount fs_dir
./linux ubd0=fs
GUEST> cd /
GUEST> installpkg module-init-tools-3.3pre1-i486-1z28.tgz
GUEST> installpkg glibc-2.3.6-i486-6.tgz
GUEST> halt
```
## Koniecznie w tych wersjach!

イロト イ母 トイヨ トイヨ トー

 $\Omega$ 

G.

<sup>1</sup> Uruchamiamy debugger z Linuksem i wstawiamy breakpoint-a na moment ładowania modułu - żeby wydobyć adres modułu i przypisać tam symbole z modułu.

```
gdb linux
GDB> handle SIGSEGV pass nostop noprint
GDB> handle SIGUSR1 pass nostop noprint
GDB> break module.c: 1775
GDB> r ubd0=fs
GUEST> depmod
GUEST> modprobe mod
GDB> print ((struct module *) _mod)->module_core
GDB> add-symbol-file ∼module/mod.ko <TU ADRES Z PRINT-a>
GDB> break mod.c: <linia z pliku lub funkcja ogolnie>
GDB> c
GUEST>
GDB> <debugujemy moduł>
```
メロトメ 御 トメ ミトメ ミト

 $299$ 

<span id="page-67-0"></span>活

Debugowanie modułu

# W praktyce: próba debugowania modułu

Bartłomiej Bonarski, Kamil Lenartowicz, Paweł Zaborski Odpluskwianie jądra Linuksa